# **QUICK START GUIDE**

# FIRST TIME INSTALLATION

# REMOTE CONTROL

### FIRST TIME INSTALLATION

When turning on the CTOUCH display for the first time, the below shown installation menu pages will appear on the screen.

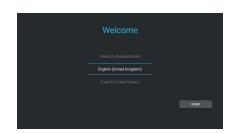

Select the desired menu language. Press **START** to go to the next page.

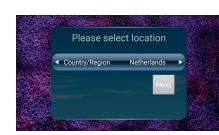

Select your location and press **NEXT** to go to the next page.

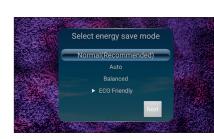

Select your required Energy Saving Mode and press **NEXT** to finish the installation.

#### **WIRED**

Plug the LAN-cable into the LAN-port on the bottom or side of the CTOUCH display, to connect to the internet.

### **OTA UPDATE**

When you connect your display to the internet, a notification will appear when a new firmware update is available.

Depending on the model, it may happen that two notifications will appear. One of the notifications is for the firmware update of the display. The other notification will be for the update of the slide in module. Please make sure you update both, in order to update the whole system.

**Note:** A LAN-connection is required to update the display via OTA. If you do not have a LAN-cable available, you can update the display by using a USB device. Please contact your dealer for the USB update method firmware file.

### **OTHER QUESTIONS**

Press the CTOUCH home button and then press on the 'I"-icon to open the onboard manual

Or visit *support.ctouch.eu*.

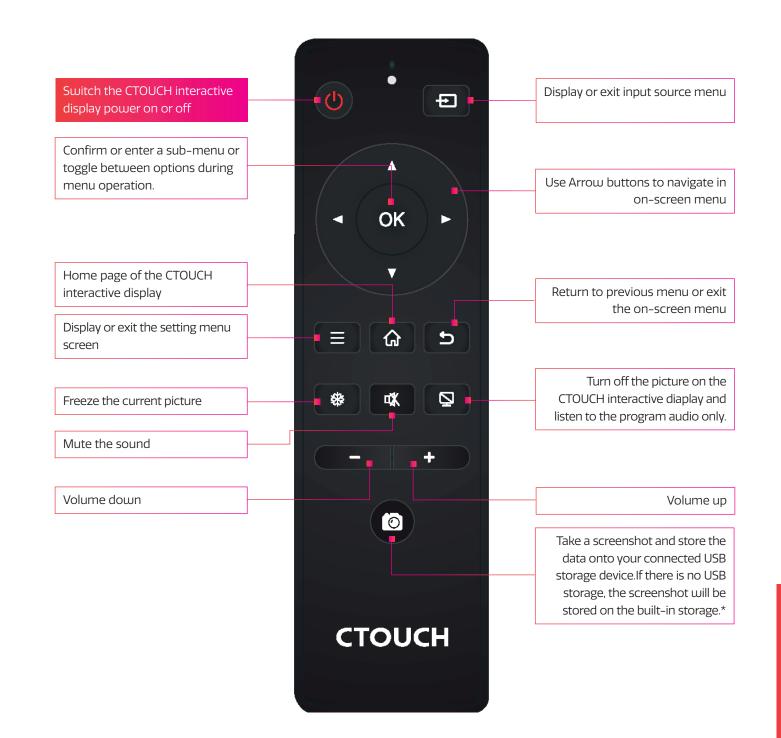

# HEYYOU, START MEUP!

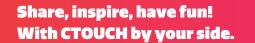

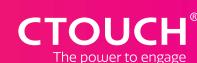

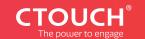

<sup>\*</sup> The function differs depending on the model you have.

# **CONTROL PANEL**

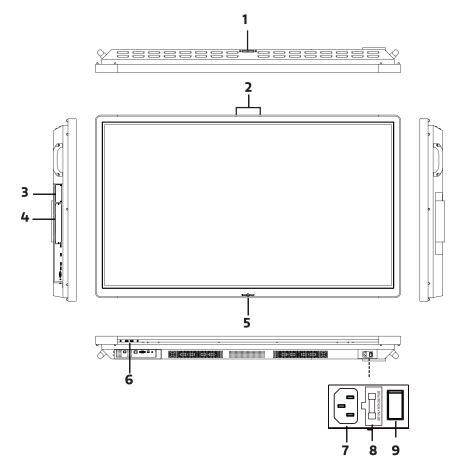

| NR. |                 |                       | DESCRIPTION                                                                                                    |
|-----|-----------------|-----------------------|----------------------------------------------------------------------------------------------------|
| 1   | US              | B(2.0)(for camera)    | This port is for connecting a camera.  Notes:  1. Please open the dust cover before being used. 2. It can perfectly support camera's up to 720p. |
| 2   | Microphone      |                       | Voice input.                                                                                                    |
| 3   | Sli             | de in module slot     | For optional module.                                                                                                    |
| 4   | OPS module slot |                       | Insert an OPS module (Optional).                                                                                                    |
| 5   | CTOUCH Button   | Power LED             | Red: In standby mode.<br>Blue: In power on mode.                                                                                                 |
|     |                 | Remote control sensor | To control the display with the remote, aim it to this sensor.                                                                                   |
|     | Butto           | Power                 | Press to switch the CTOUCH interactive display on or off.                                                                                        |
|     | on              |                       | e display is turned on, press the button in middle to show the Float Bar. Press the button for<br>en will go into stand-by mode.                 |
| 6   | US              | SB                    | Connect USB devices to these ports.                                                                                                    |
| 7   | AC              | IN                    | Plug the AC cord into this jack and into a power outlet.<br>(AC 100-240V 50/60Hz)                                                                |
| 8   | Fu              | se                    | 10A 250V                                                                                                    |
| 9   | Power Switch    |                       | Push (I) to turn on the power, push (O) to cut off the power.  **Note: Don't cover the power switch.**                                           |

# **CONNECTION PANEL**

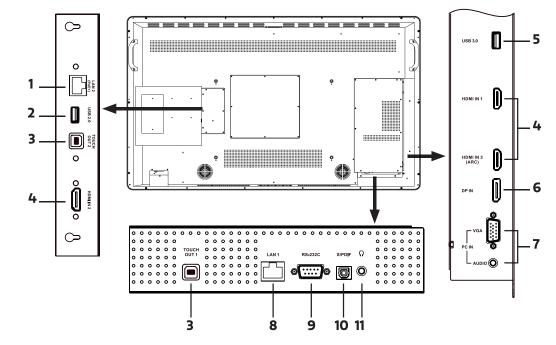

| NR. |                             | DESCRIPTION                                                                                                    |
|-----|-----------------------------|----------------------------------------------------------------------------------------------------|
| 1   | LAN 2(PoE+)                 | LAN port for external devices (placed on the small VESA mount).                                                        |
| 2   | USB 2.0                     | Connect USB devices to this port.                                                                                      |
| 3   | TOUCH OUT 1/2               | Output for external devices connected to HDMIx, DP or VGA ports which support touch systems.                           |
| 4   | HDMI1/2/3 INPUT             | Connect an HDMI device to this HDMI port.<br>HDMI3(ARC): Connect an ARC-enabled device to this HDMI port.              |
| 5   | USB 3.0                     | Connect USB devices to this port.  Note: The function differs depending on the model you have.                         |
| 6   | DP(DisplayPort) INPUT       | Connect a DP device to this DP port.                                                                                   |
| 7   | VGA INPUT                   | Connect a VGA device to this VGA port.                                                                                 |
| 8   | LAN 1                       | Connect a LAN cable to this LAN port.                                                                                  |
| 9   | RS-232C                     | For remote control.                                                                                                    |
| 10  | S/PDIF digital audio output | Connect a digital sound system to this S/PDIF jack.                                                                    |
| 11  | Ω                           | Connect headphones to this jack.  Note: The current selected source is audible and internal speakers will be disabled. |

# POWER ON / OFF

### TURNING THE CTOUCH INTERACTIVE DISPLAY ON OR OFF

- 1. Plug the power cord into an AC power outlet.
- 2. Switch the Power Switch on the CTOUCH interactive display on.
- 3. The display is in standby mode now. Wait a moment until the power indicator lights up, then press  $\bigcirc$  button on the remote or the CTOUCH button on the display, to turn the CTOUCH interactive display on.

**Note**: The CTOUCH interactive display needs some time to shut off correctly before it can be switched on again. By interupting this proces the next start up can take longer.

- 4. Press  $\odot$  button on the remote or the CTOUCH button on the display again, to turn the CTOUCH interactive display in standby mode.
- 5. Switch the Power Switch off to cut off the power completely.

**Note**: If the CTOUCH display is on the VGA source and does not get any signal, it will go into stand-by mode after two minutes.

When the CTOUCH display is on others sources and does not get any signal, it will go into stand-by mode after 10 minutes.

### **CONNECTIONS**

- Make sure both the external device as well as the CTOUCH display are turned off, when connecting the external device to the CTOUCH display.
- Check the plugs at the ends of the cables to make sure that they are the correct type, before plugging them into the jacks of the CTOUCH interactive display.

**Note**: For an overview of the possible external connections, please refer to the CTOUCH user manual on your display. Or visit *support.ctouch.eu* 

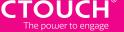